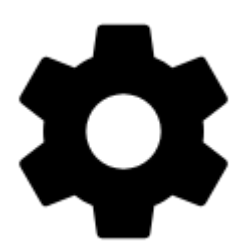

# **Points & Tracks Settings**

# **Points**

# **Tap on point**

Sets default action after tapping a point on the map:

**Popup** - a small information label popping under the point:

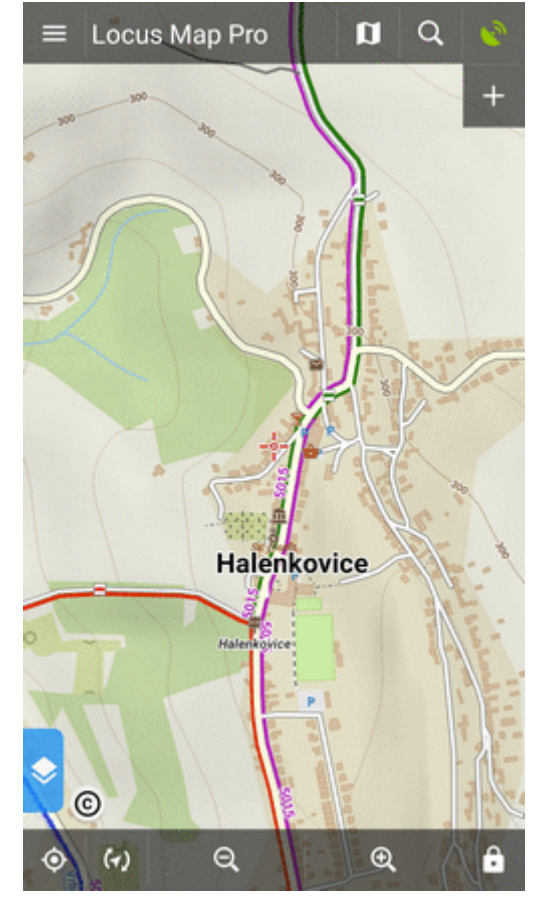

#### [more info here >>](http://docs.locusmap.eu/doku.php?id=manual:user_guide:points:management#point_map_label)

**Screen** - whole screen window with all information about the point:

Last update: 2018/08/09 manual:user\_guide:settings:points\_tracks http://docs.locusmap.eu/doku.php?id=manual:user\_guide:settings:points\_tracks&rev=1533810964 12:36

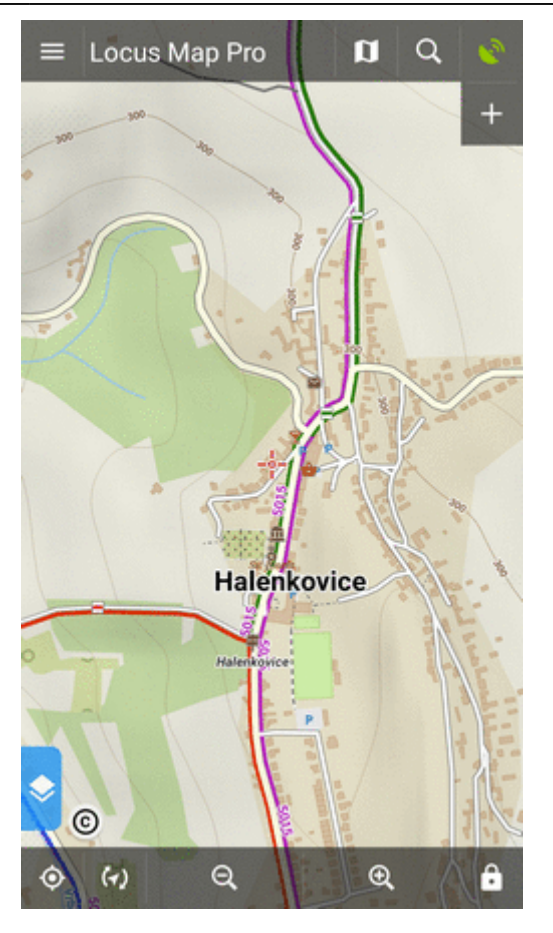

[more info here >>](http://docs.locusmap.eu/doku.php?id=manual:user_guide:points:management#point_detail_screen)

#### **Point label content**

Can be set in Locus Map Pro only

#### **Basic settings**

#### **Labels on map**:

- **Never** label appears only after tapping the point
- **On hover** label appears when the cursor is moved over the point:

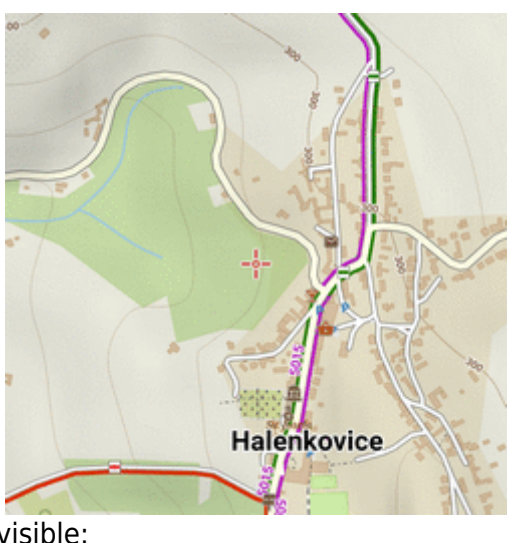

**Always** - label permanently v

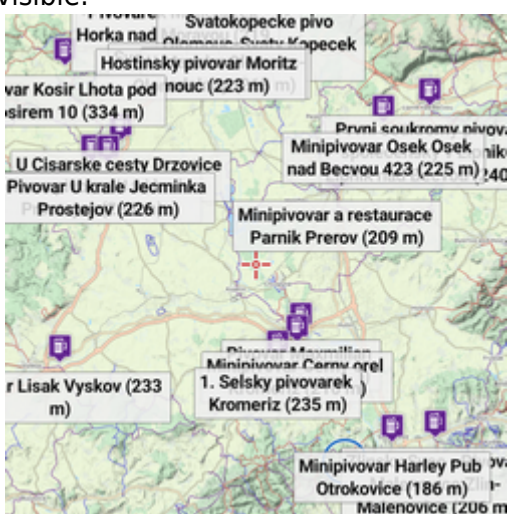

**Elevation value** - elevation on the location of the point:

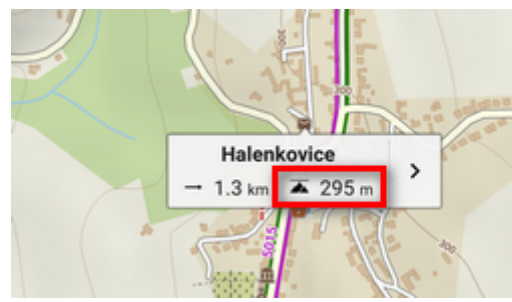

(based on [offline elevation data\)](http://docs.locusmap.eu/doku.php?id=manual:faq:how_to_add_map_shading)

#### **Context menu**

Last<br>update: update: 2018/08/09 manual:user\_guide:settings:points\_tracks http://docs.locusmap.eu/doku.php?id=manual:user\_guide:settings:points\_tracks&rev=1533810964 12:36

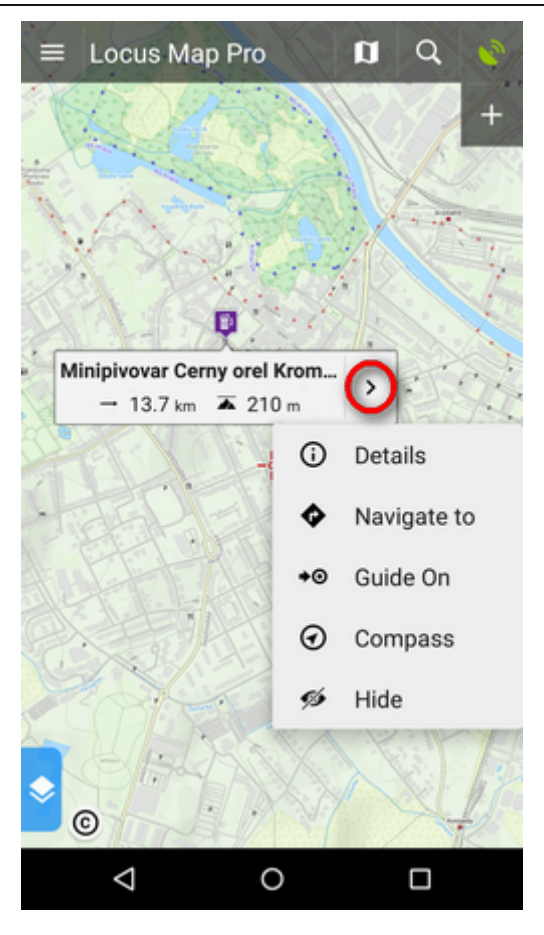

Available switches:

Details, Navigate to, Guide to, Compass, Edit, Hide, Delete

Geocaching switches:

• Parent cache, Hint, Load all waypoints, Log your visit

# **Enable POI grouping**

Displays a group symbol in higher map zooms on places with high density of selected points of interest for better map readability:

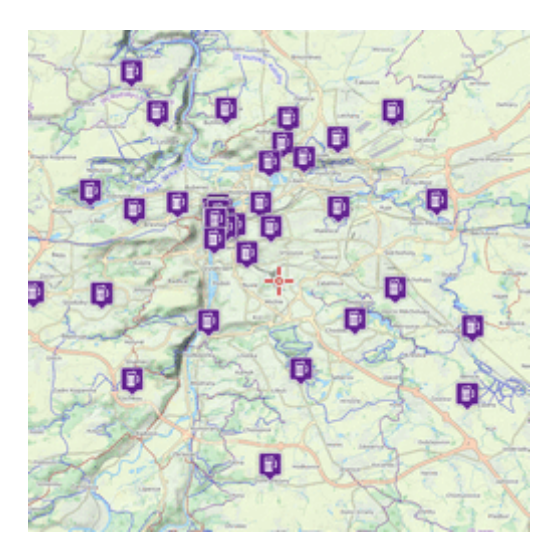

#### **New point default location**

When creating a new user point on map, use one of following default methods of location:

- **GPS fixed position** creates point on actual GPS position of the user
- **Map screen center** creates point at actual position of the cursor in the middle of the map screen

## **Check POI duplicates**

Allows to prevent importing identical points of interest, including geocaches. You can select if to check all imported caches or only caches in selected folders.

#### **Point icon size**

Sets size of icons on the map from 50 to 300% of a normal size:

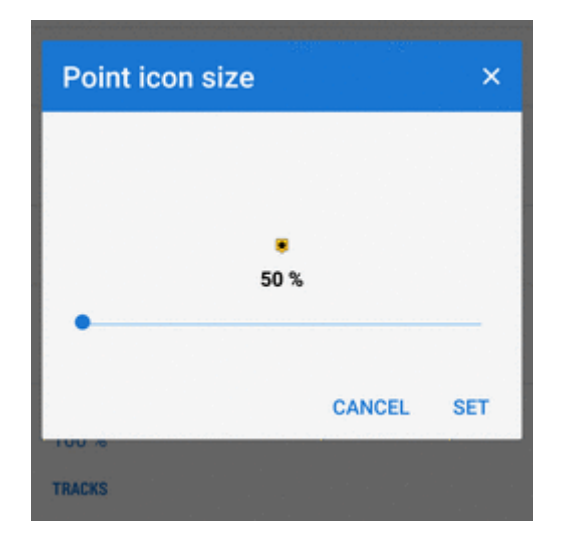

# **Tracks**

# **Tap on track**

Sets default action after tapping a track:

**Popup** - an information label popping under the tapped track/route point:

Last update: 2018/08/09 manual:user\_guide:settings:points\_tracks http://docs.locusmap.eu/doku.php?id=manual:user\_guide:settings:points\_tracks&rev=1533810964 12:36

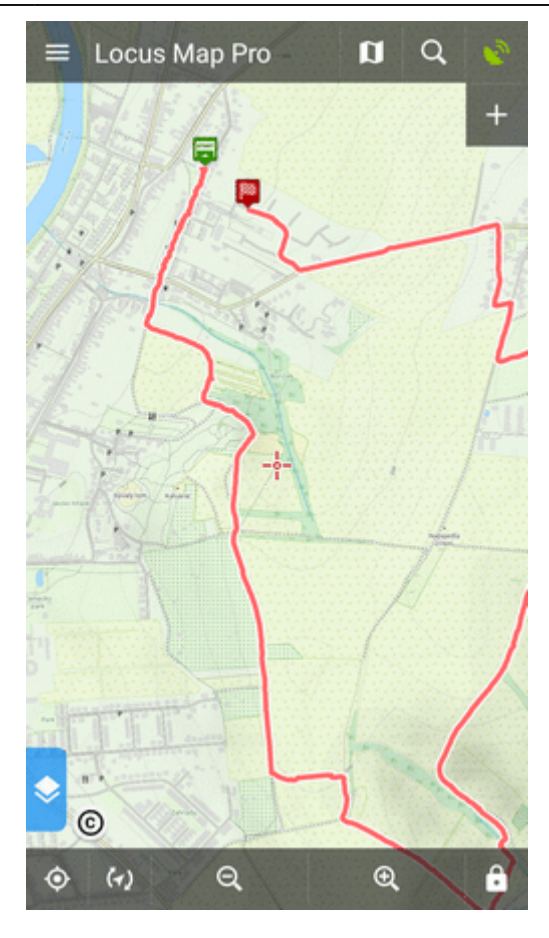

#### [more info here >>](http://docs.locusmap.eu/doku.php?id=manual:user_guide:tracks:management#track_map_label)

**Screen** - whole screen opens with all information about the track/route:

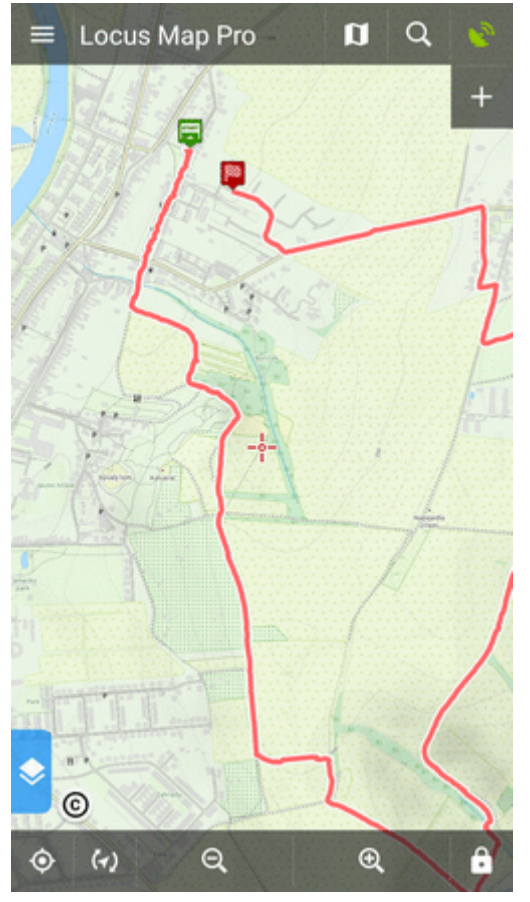

#### [more info here >>](http://docs.locusmap.eu/doku.php?id=manual:user_guide:tracks:management#track_detail_screen)

Can be set in Locus Map Pro only

#### **Basic settings**

**Labels on map** - sets type of the label at a track starting point:

- **Do not show** starting point is without label
- **Simple** label shows only date/time of start:

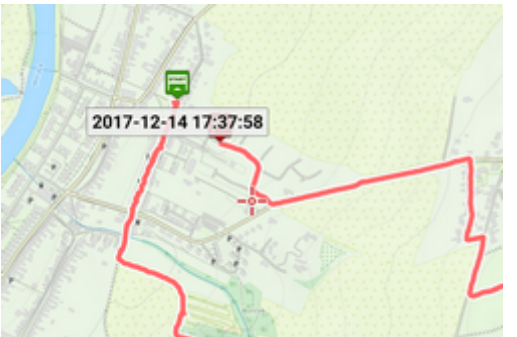

**Complex** - label shows date/time of start, route/track length, total positive and negative elevation:

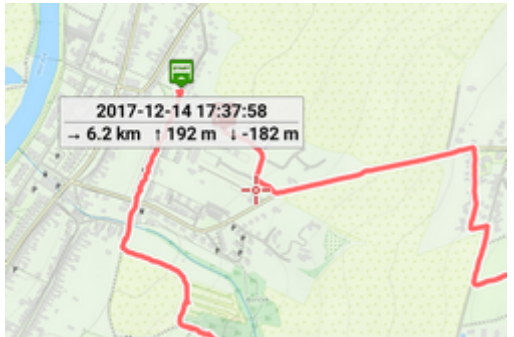

**Distance to GPS, recorded time** - more optional values

**Context menu**

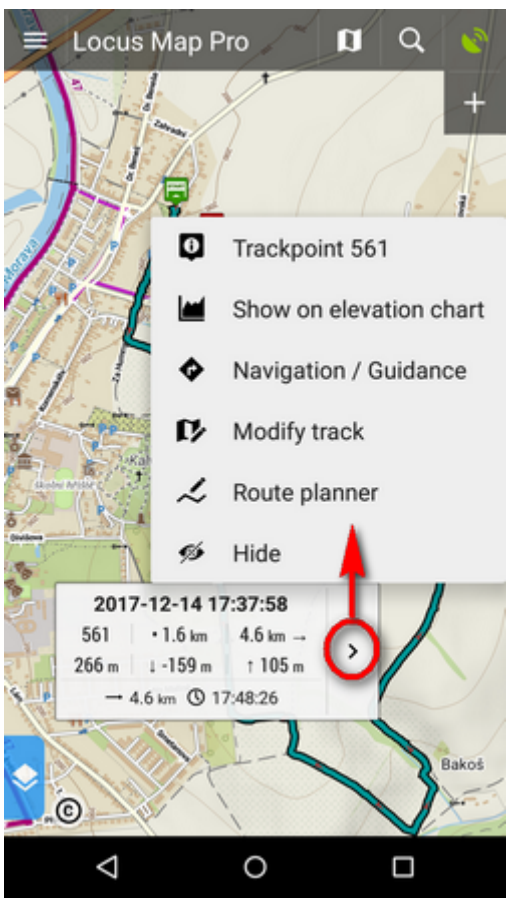

Trackpoint (particular spot on track) switches:

• trackpoint number, show on elevation chart

Track switches:

track detail, analyzer (stats and charts), edit (name etc.), modify track, navigation/guidance, hide and delete

# **Track start/end icons**

Select graphic symbols at start/stop of active tracks:

No symbol

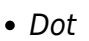

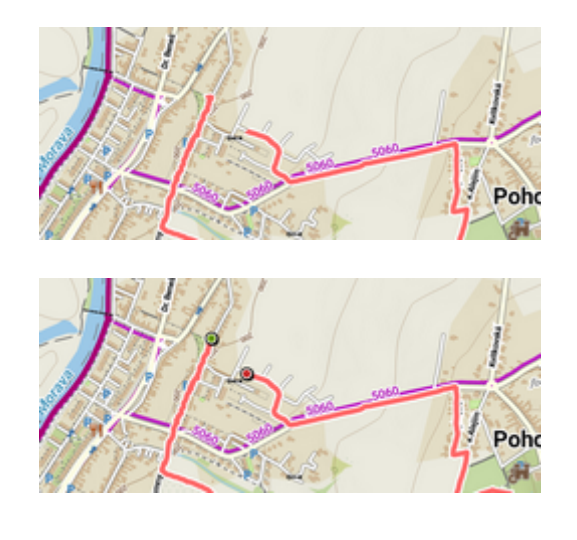

 $\cdot$  Icon

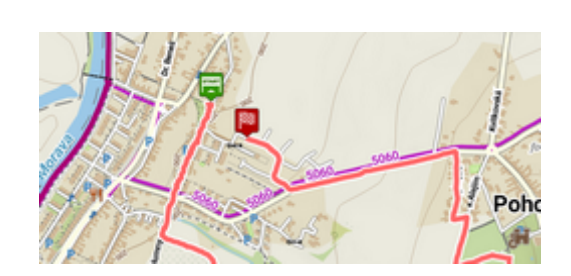

# **Track line style**

Default graphic settings of all tracks and routes across the whole app. [More info >>](http://docs.locusmap.eu/doku.php?id=manual:user_guide:tracks:management#global_style)

## **Ovewrite exported data**

Allow to overwrite files that have been already exported.

From: <http://docs.locusmap.eu/> - **Locus Map Classic - knowledge base**

Permanent link: **[http://docs.locusmap.eu/doku.php?id=manual:user\\_guide:settings:points\\_tracks&rev=1533810964](http://docs.locusmap.eu/doku.php?id=manual:user_guide:settings:points_tracks&rev=1533810964)**

Last update: **2018/08/09 12:36**

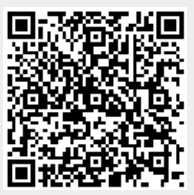